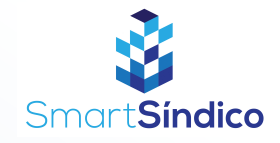

## Enviar mensagens Siga o passo-a-passo abaixo

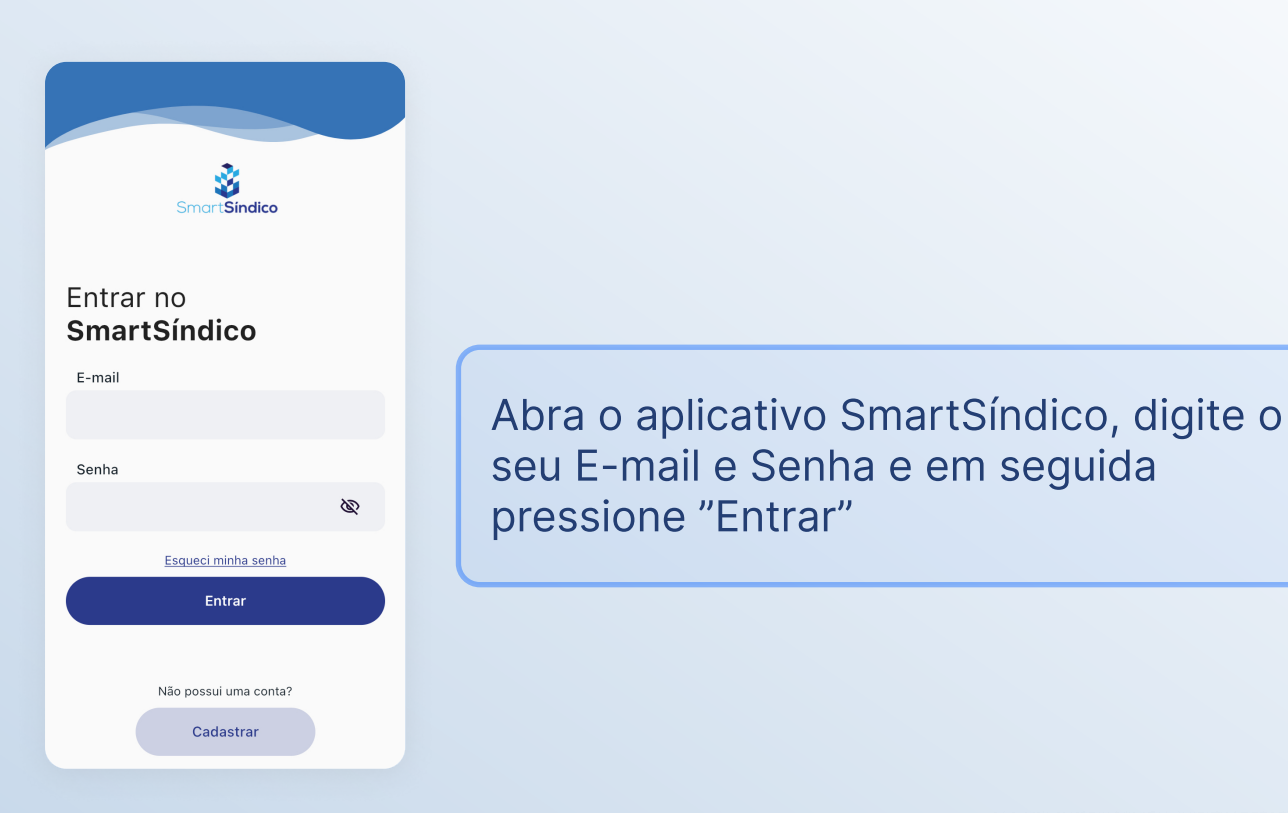

Pressione o ícone no de mensagens no topo direito da tela para abrir a central de mensagens

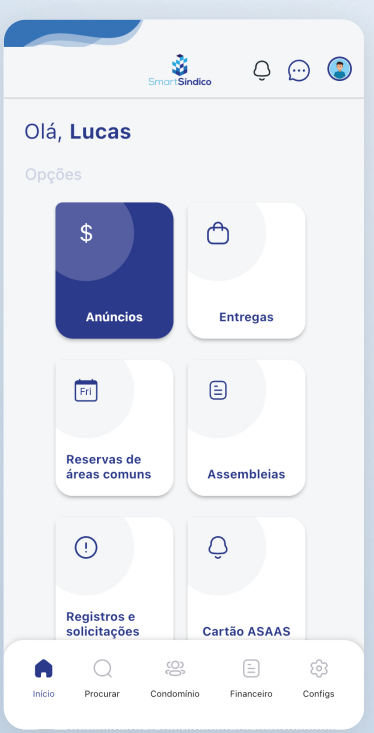

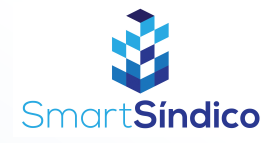

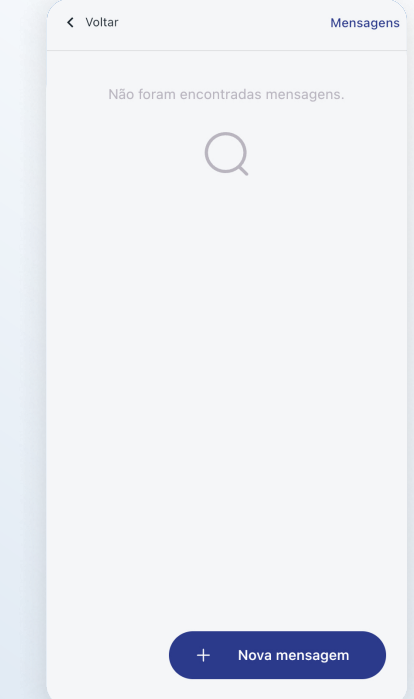

## Pressione o botão de "Nova mensagem"

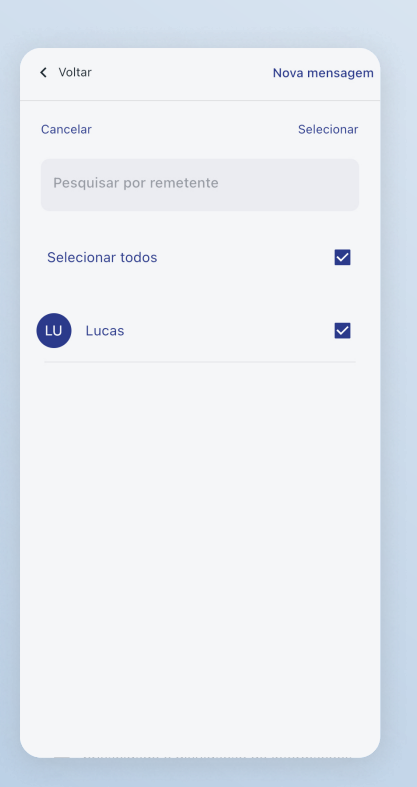

Selecione o usuário que você deseja enviar a mensagem e pressione "Selecionar"

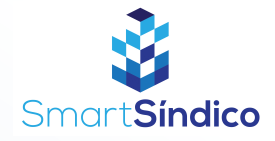

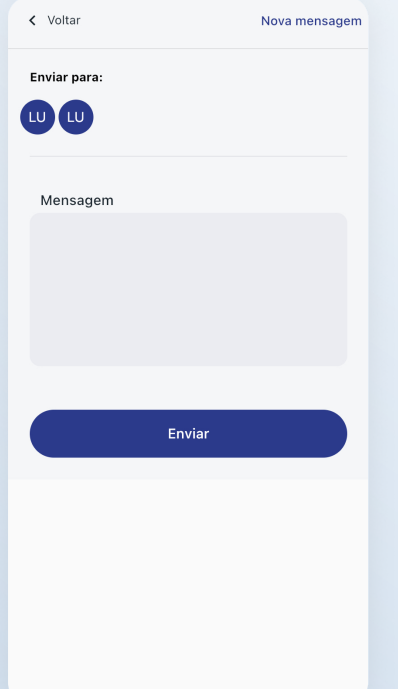

Digite a sua mensagem e clique em "Enviar"